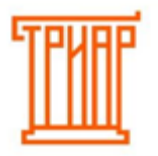

## ТРИАР-СОФТ

## **Как установить приложение ЕГАИС-Декларант**

Переходим в магазин приложений по ссылке:

<https://market.evotor.ru/store/apps>

Выбираем категорию Алкоголь/ЕГАИС:

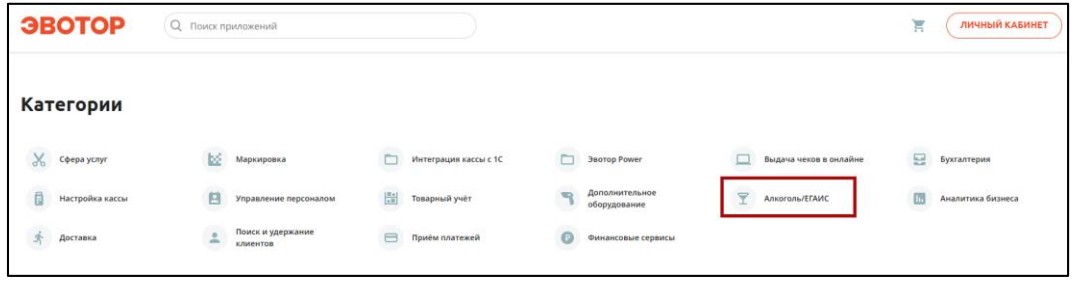

Выбираем приложение «ЕГАИС-Декларант» (Алко декларация 8 и 7 форма):

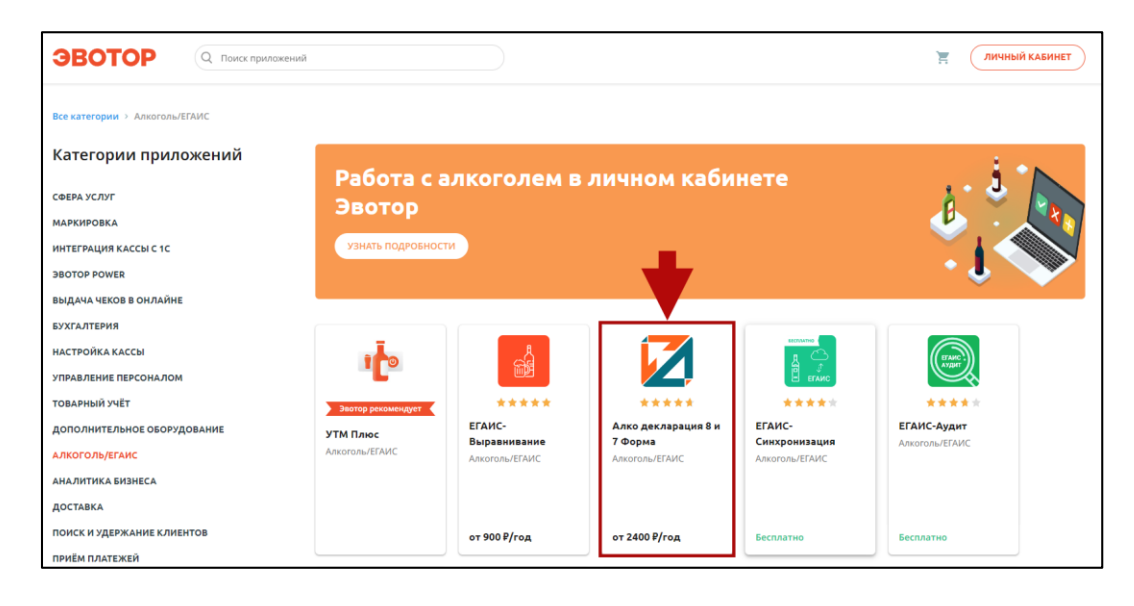

Выбираем тариф и нажимаем оплатить:

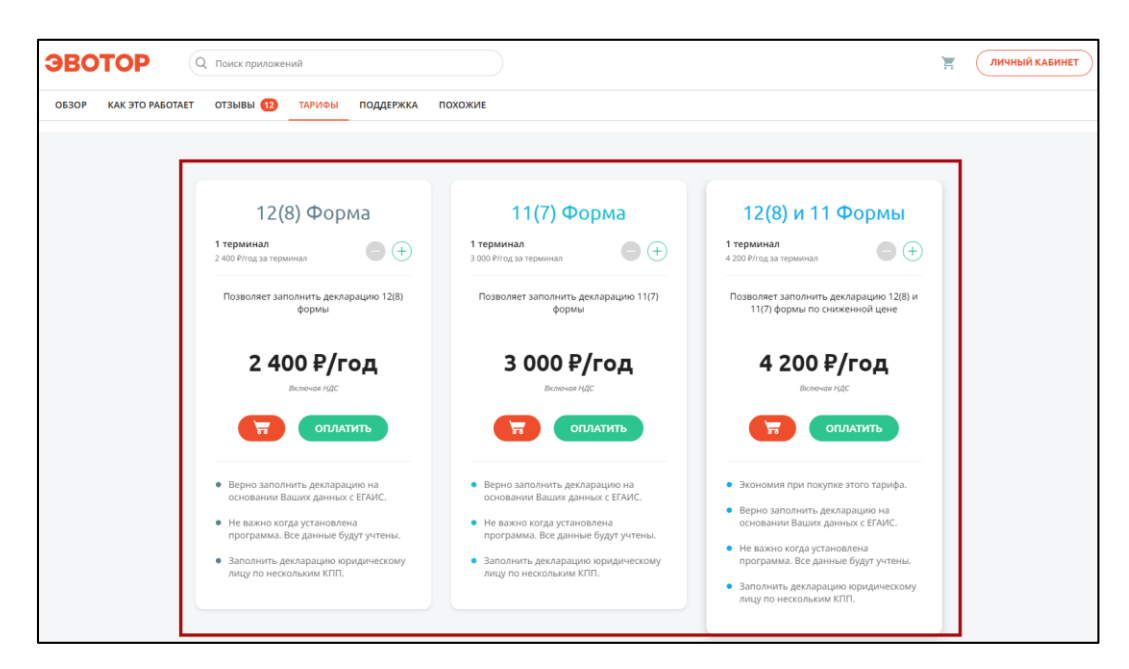

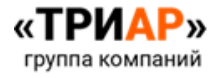

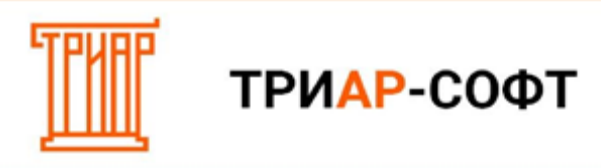

После того, как вы приобрели необходимое для Вас приложение, оно отобразится в разделе [мои покупки-все покупки:](https://market.evotor.ru/user/apps/installed?tab=active)

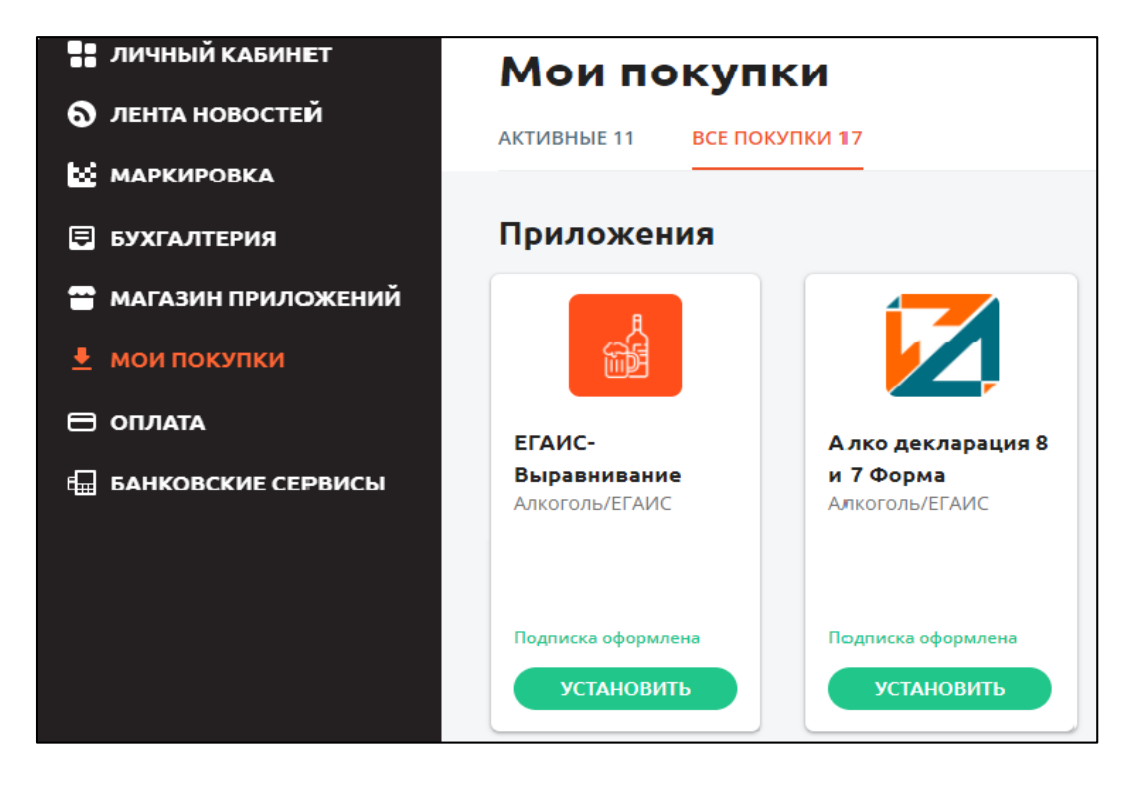

После нажатия кнопки **«Установить»** откроется страница с выбором терминала для установки приложения:

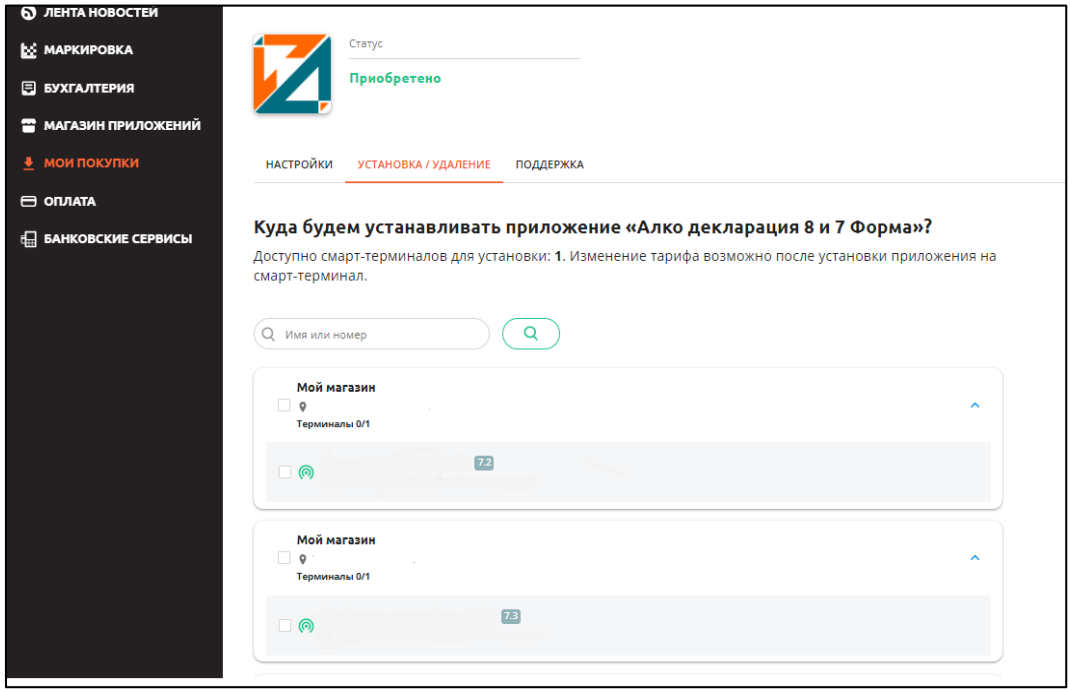

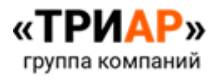

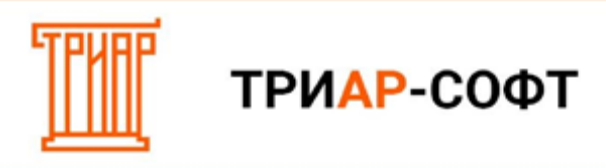

Выбрав нужный терминал, нажмите **«Применить»:**

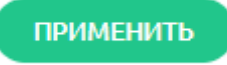

Через некоторое время приложение появится у Вас на терминале.

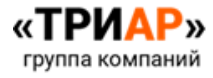